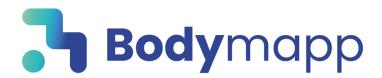

## **GET STARTED WITH BODYMAPP**

## STEP 1

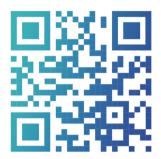

Download the Bodymapp app, create an account and enter your code

Already have an account? Head to **bodymapp.co/redeem** 

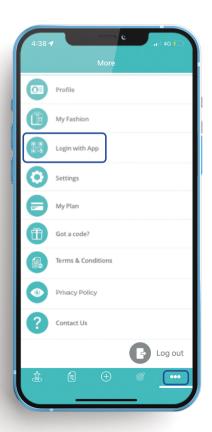

## STEP 2

Open the menu, tap **'Login with App'** to open the QR reader

**<** Back

sample@sample.com

Enter promo code (Optional)

Password

ONE30

Cancel

0

**Complete your account** 

By signing up, I accept Bodymapp's **Terms**of Service and **Privacy Policy** 

## STEP 3

Tap 'Generate QR code' on the iPad and scan using the Bodymapp QR reader

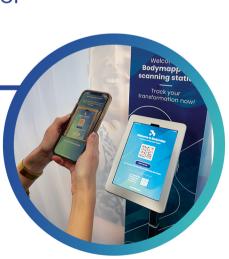

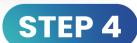

Start your body scan by selecting 'Scan Now'